*XXIII Seminarium ZASTOSOWANIE KOMPUTERÓW W NAUCE I TECHNICE' 2013* Oddział Gdański PTETiS *Referat nr 38*

# **WIRTUALNY MODEL ZBIORNIKÓW Z WODĄ W STEROWNIKU PLC**

### **Jacek ZAWALICH**

Politechnika Gdańska, Wydział Elektrotechniki i Automatyki, ul. Narutowicza 11/12, 80-233 Gdańsk, tel: +48 58 347 29 57 , fax: : +48 58 347 18 02 , e-mail: j.zawalich@ely.pg.gda.pl

#### **Streszczenie:**

Modele obiektów rzeczywistych otrzymuje się na różnorodne sposoby i wykorzystuje w różnorodnych celach. Do badania obiektów automatyki stosuje się najczęściej programy komputerowe, np.: Matlab-Simulink, Scilab, GNU Octave, itp. Można również stosować pamięć operacyjną sterowników [1, 2].

W referacie przedstawiono opis wirtualnego modelu dwóch połączonych zbiorników z wodą w sterowniku PLC. Proste przekształcenia matematyczne pozwalają na zbudowanie algorytmu w języku drabinkowym.

Proponowany model w sterowniku PLC może być wykorzystany między innymi do weryfikacji głównego programu sterującego z jednoczesnym śledzeniem przebiegu pracy modelu zbiornika. Sygnały generowane przez główny algorytm sterujący mogą bezpośrednio wpływać na wirtualny model obiektu, a ten z kolei będzie odpowiadał i uruchamiał kolejne sekwencje głównego programu sterującego.

**Słowa kluczowe:** model, zbiorniki z wodą, PLC.

#### **1. WPROWADZENIE**

Obecnie w wielu dziedzinach nauki stosuje się modele obiektów rzeczywistych, gdyż jest to pomocne przy analizie ich właściwości oraz projektowaniu nowych układów i złożonych systemów. Stosowane są różnorodne modele różnej natury dla obiektów fizycznych: matematyczne, diagnostyczne, komputerowe, mechaniczne i wiele innych rodzajów. W każdym z takich modeli eksponowane są tylko te właściwości obiektu rzeczywistego, które są istotne dla danego zakresu analizy. Modelowane są urządzenia duże i małe, skomplikowane i proste, a także procesy zachodzące w odległych gwiazdach i planetach. Należy tu wspomnieć o stopniu idealizacji modelu względem obiektu rzeczywistego, gdyż każdy model jest tylko pewnym przybliżeniem w obecności przyjętych założeń upraszczających.

Niniejszy referat zawiera opis budowy modelu w sterowniku PLC dla dwóch połączonych zbiorników wody. Model ten może być wykorzystany do weryfikacji głównego programu sterującego napełnianiem zbiorników w układzie regulacji poziomu wody zarówno do obiektu o właściwościach inercyjnych pierwszego, jak i drugiego rzędu, łącznie z możliwością wprowadzania dodatkowych opóźnień i zewnętrznych zakłóceń. Model obiektu sterowania będący podprogramem w programie zawierającym główny algorytm sterowania, pozwala na stosunkowo proste testowanie jego działania oraz pomaga projektantowi w dobraniu najlepszych sposobów sterowania z optymalnymi parametrami zastosowanych regulatorów. Pozwala również na wprowadzenie uproszczeń, które w zwykłym procesie projektowania nie byłyby zauważalne.

Do badania obiektów automatyki stosuje najczęściej programy komputerowe, np.: Matlab-Simulink, Scilab, GNU Octave, itd. Badania w oparciu o te programy nie oddają do końca fizycznych problemów, które mogą wystąpić w rzeczywistości. Można tu mówić o wprowadzaniu pośrednich sygnałów o wartościach albo nierealnie małych albo nierealnie dużych, które w obiektach rzeczywistych w ogóle nie występują. Problemem jest również praca w czasie nierzeczywistym, co nie pozwala na przewidywanie większości właściwości dynamicznych przed zbudowaniem obiektu rzeczywistego.

Proponowany model w sterowniku PLC jest najprostszym i najlepszym rozwiązaniem, które umożliwia na weryfikację głównego programu sterującego z jednoczesnym uzmysłowieniem projektantowi rzeczywistego przebiegu czasu pracy obiekty fizycznego. Sygnały generowane przez algorytm zaimplementowany w sterowniku PLC będą bezpośrednio wpływać na wirtualny model obiektu, a ten z kolei będzie odpowiadał i uruchamiał następne sekwencje głównego programu.

W referacie przedstawione zostanie porównanie sygnałów otrzymanych z laboratoryjnego modelu fizycznego pojedynczego zbiornika z wodą oraz sygnałów generowanych w sterowniku PLC, który został wyposażony w analogowy moduł wyjściowy.

### **2. MODELOWANIE**

\_\_\_\_\_\_\_\_\_\_\_\_\_\_\_\_\_\_\_\_\_\_\_\_\_\_\_\_\_\_\_\_\_\_\_\_\_\_\_\_\_\_\_\_\_\_\_\_\_\_\_\_\_\_\_\_\_\_\_\_\_\_\_\_\_\_\_\_\_\_\_\_\_\_\_\_\_\_\_\_\_\_\_\_\_\_\_\_\_\_\_\_\_\_\_\_\_\_\_\_\_\_\_\_\_\_\_\_\_\_\_\_\_\_\_\_\_\_\_\_\_\_\_\_\_\_

Proces modelowania rozpoczyna się od dokładnego poznania właściwości obiektu rzeczywistego. Pomocne w tym miejscu są również analiza fizyczna oraz matematyczne opisy wiążące istotne wielkości fizyczne. Poznanie cech obiektu wiąże się zwykle z odzwierciedleniem rzeczywistości za pomocą równań różniczkowych, różnicowych, lub jak to się stosuje w automatyce - za pomocą transmitancji.

Proces poznawczy przeplata się z potrzebą wyeksponowania tylko tych cech obiektu, które są niezbędne w danym celu badawczym. Jednak, aby model był przydatny dla projektowania układów automatyki musi odzwierciedlać w stopniu zadawalającym jego dynamikę w warunkach rzeczywistych. Cechy obiektu wybrane do budowy modelu są tylko pierwszym krokiem do poznania i analizy właściwości skomplikowanych procesów fizycznych [3].

W przypadku modelowania zbiorników z wodą do celów projektowania układów regulacji automatycznej istotne są właściwości dynamiczne oraz charakter zmian wielkości wyjściowych na wymuszenia zewnętrzne. Budowę modelu dwóch zbiorników rozpoczęto od analizy pojedynczego zbiornika ze swobodnym wypływem, którego schemat technologiczny przedstawiono na rys. 1.

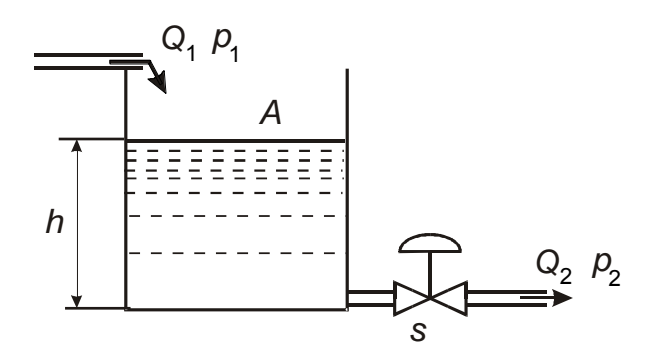

Rys. 1. Schemat zbiornika ze swobodnym wypływem; *Q*1, *Q*2 - dopływ i wypływ wody, *h* - poziom wody w zbiorniku, *p*1, *p*<sup>2</sup> ciśnienie, *A* - powierzchnia przekroju zbiornika, *s* przekrój przepływowy zaworu [4]

Biorąc pod uwagę równanie ciągłości Bernoulliego oraz założenie *p*<sup>1</sup> = *p*<sup>2</sup> (ciśnienie atmosferyczne nad poziomem wody w zbiorniku równe jest ciśnieniu na wypływie za zaworem), jak również warunek dla stanu ustalonego  $Q_1 = Q_2$  otrzymuje się zależność [4]:

$$
A\frac{dh}{dt} + k_1 \cdot h = Q_1 - k_2 \cdot s \tag{1}
$$

gdzie:  $k_1 = s_n \sqrt{g/(2 \cdot h_n)}, \quad k_2 = \sqrt{2gh_n}, \quad g$  - przyspieszenie ziemskie,  $s_n$ ,  $h_n$ -odpowiednio przekrój przepływowy zaworu i poziom wody w punkcie pracy

Stosując linearyzację w punkcie pracy oraz wykorzystując przekształcenie Laplace'a przy założeniu, że przekrój przepływowy zawór na wypływie jest stały, można otrzymać schemat blokowy na potrzeby automatyki.

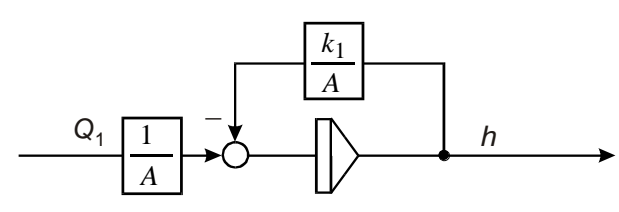

Rys. 2. Schemat blokowy zbiornika przy założeniu stałego przekroju przepływowego zaworu na wypływie (oznaczenia wg rys. 1 i wzoru 1)

Czyli przy poczynionych założeniach dla pojedynczego zbiornika ze swobodnym wypływem transmitancja ma postać inercji pierwszego rzędu [5].

$$
G(s) = \frac{K}{1 + T \cdot s} \tag{2}
$$

gdzie:  $K = 1/k_1$ ,  $T = A/k_1$ 

Korzystając z opisu w postaci równań stanu, dla powyższego przypadku można zapisać zależność na sygnał wyjściowy, jakim jest poziom wody *h* w zbiorniku.

$$
h(s) = (sI - A)^{-1}h(s) + (sI - A)^{-1}BQ_1(s)
$$
 (3)

gdzie: *I*, *A*, *B* - macierze, *h*<sup>0</sup> - wartość początkowa poziomu wody w zbiorniku

Przekształcając zależność (3) do postaci zależnej od czasu otrzymuje się wyrażenie:

$$
h(t) = \exp\left(-\frac{t}{T}\right)h_0 + K\left[1 - \exp\left(-\frac{t}{T}\right)\right]Q_{10}
$$
 (4)

gdzie: *h*0, *Q*<sup>10</sup> - odpowiednie wartości początkowe

Zakładając ekstrapolację zerowego rzędu można przedstawić postać dyskretną:

$$
h(n+1) = \exp\left(-\frac{t_i}{T}\right)h(n) + K\left[1 - \exp\left(-\frac{t_i}{T}\right)\right]Q(n) \quad (5)
$$

gdzie: *ti* okres dyskretyzacji

Dla przykładowej transmitancji  $G(s) = 2/(1+3s)$  oraz dla kroku obliczeniowego *t* = 0,1 sek (wg (4)) otrzymuje się zależność:

$$
h(t) = 0,9672 h_0 + 0,0655 Q_{10} ,
$$
 (6)

którą można zastosować do sformułowania algorytmu w pojedynczym kroku obliczeń przy implementacji w sterowniku:

$$
h[n+1] = 0,9672 h[n] + 0,0655 Q[n] \tag{7}
$$

gdzie: *h*[*n*], *h*[*n*+1] - wartość poziomu wody w chwili *n* i *n*+1, *Q*[*n*] - wartość dopływu w chwili *n*

Na stanowisku laboratoryjnym otrzymano odpowiedź na skok dopływu do pojedynczego zbiornika, co zostało przestawione na rys. 3.

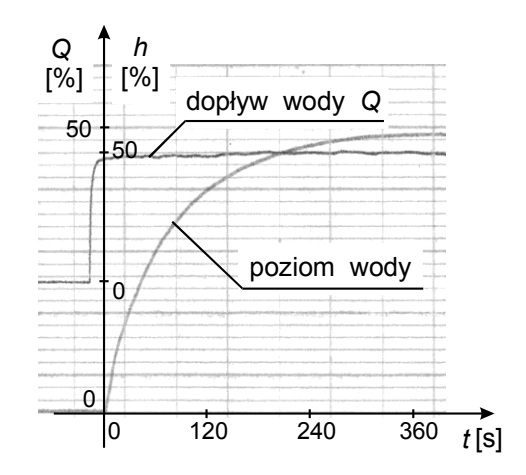

Rys. 3. Przebieg poziomu wody po skokowej zmianie dopływu do zbiornika w warunkach laboratoryjnych

Do zaimplementowania symulacyjnego algorytmu w sterowniku PLC (wg (7)) wykorzystano m.in. bloki funkcyjne typu MOVE REAL, MUL REAL i ADD REAL obsługujące liczby zmiennoprzecinkowe. Dobrano również odpowiedni czas pojedynczego kroku, aby zachować rzeczywisty czas zmian wielkości wyjściowej. Na rys. 4 pokazano fragment programu drabinkowego wykonanego do realizacji wirtualnego modelu zbiorników z wodą [6, 7].

Zbudowany w ten sposób wirtualny model zbiornika z wodą, jest modelem uproszczonym, ale na tyle wystarczającym, aby być przydatnym do wykorzystania przy projektowaniu układów sterowania i regulacji. Jest tu też aspekt możliwości doboru urządzeń pomiarowych i wykonawczych. Wiadomo przecież, iż wybór regulatora oraz dobór jego podstawowych nastaw nie spełnia w pełni wymagań całego układu regulacji automatycznej. Bardzo istotne jest aby sygnały, które otrzymuje się z elementów były kompatybilne z urządzeniami decyzyjnymi. Urządzenia wykonawcze powinny być tak dobrane, aby sygnały wysyłane z regulatora, lub innego urządzenia sterującego, realizowały zadane działania związane z określonym celem technologicznym bazując na znajomości dynamiki elementów składowych. s weakly estimated upduring the mail of the system and the system and the system and the content in the main of the system of the system of the system of the system of the system of the system of the system of the system

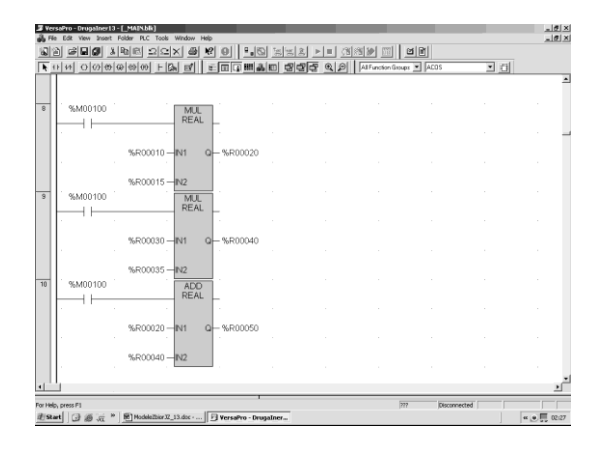

Rys. 4. Przykładowy fragment programu drabinkowego do symulacji zbiorników z wodą

W przypadku wirtualnego modelu zbiornika z wodą symulację przeprowadzono w sterowniku PLC z modułami analogowymi umożliwiającymi zarejestrowanie wyjściowego sygnału prądowego. Rezultaty symulacji w postaci przebiegu wysokości *h*(*t*) przedstawia rys. 5.

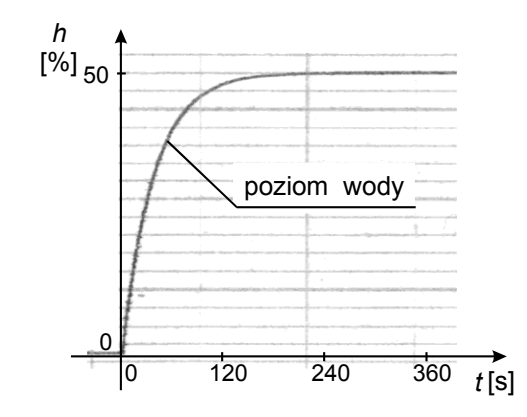

Rys. 5. Przebieg poziomu wody uzyskany z wirtualnego modelu pojedynczego zbiornika w sterowniku PLC

Korzystając z algorytmu dla jednego zbiornika rozbudowano model zestawu dwóch zbiorników. W tym przypadku nie korzystano z modelu rzeczywistego i bazowano jedynie na analizie fizycznej oraz analogii do pojedynczego zbiornika z wodą. Należało dokładnie przeanalizować właściwości takiej struktury i utworzyć odpowiedni algorytm. Do celów dalszych badań przyjęto

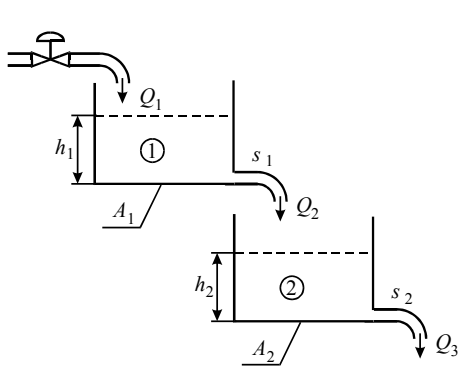

Rys. 6. Schemat blokowy zbiornika przy założeniu stałego przekroju przepływowego na wypływach; *Q*1, *Q*2, *Q*<sup>3</sup> odpowiednie dopływy i wypływy wody w zbiornikach, *h*1, *h*2, - poziomy wody w zbiornikach, *A*1, *A*<sup>2</sup> - powierzchnie przekroju zbiorników, *s*1, *s*<sup>2</sup> - przekroje przepływowe zaworów

Analizując całą strukturę dwóch zbiorników i stosując analogiczne metody jak przy pojedynczym zbiorniku otrzymano schemat z rys. 7.

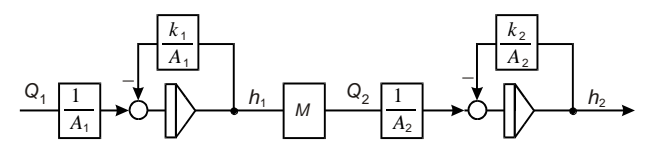

Rys. 7. Schemat blokowy dwóch zbiorników przy założeniu stałego otwarcia zaworów na wypływie (oznaczenia wg rys. 6)

Występuje tu współczynnik *M*, który jest reprezentantem zależności poziomu *h*<sup>1</sup> w pierwszym zbiorniku i jego grawitacyjnym wypływem oraz dopływem *Q*<sup>2</sup> do drugiego zbiornika. Współczynnik ten w punkcie pracy układu nie ma dynamicznego charakteru, koryguje jedynie wzmocnienie w części schematu dotyczącego drugiego zbiornika. Przyjmując wartość współczynnika *M* = 1 algorytm do zaimplementowania w sterowniku będzie miał postać (8).

$$
h_1[n+1] = 0,9672 \cdot h_1[n] + 0,0655 \cdot Q_1[n]
$$
  
\n
$$
h_2[n+1] = 0,9672 \cdot h_2[n] + 0,0655 \cdot h_1[n]
$$
 (8)

Realizacja algorytmu wiązała się z utworzeniem kolejnego programu drabinkowego dla sterownika PLC, który umożliwił zarejestrowanie przebiegu poziomu wody *h*<sup>2</sup> w drugim zbiorniku jako odpowiedź na skokową zmianę dopływu *Q*<sup>1</sup> do pierwszego zbiornika (wszystkie wielkości były rejestrowane w % wartości maksymalnych). Zmiany poziomu wody w drugim zbiorniku są charakterystyczne dla obiektu inercyjnego drugiego rzędu [6, 7].

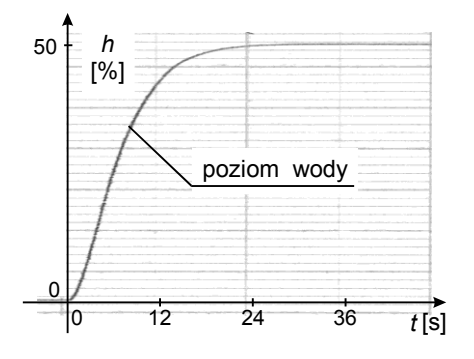

Rys. 8. Przebieg poziomu wody uzyskany z wirtualnego modelu dwóch zbiorników w sterowniku PLC

#### **3. PODSUMOWANIE**

Sterowniki PLC są obecnie bardzo popularne w wielu gałęziach przemysłu. Bardzo często programy sterujące wykonuje się jeszcze przed ukończeniem instalacji technologicznej. Bardzo dużo firm udostępnia użytkownikowi symulatory, które są w stanie przetestować utworzony algorytm sterowania bez połączenia z obiektem rzeczywistym Niestety nie zawsze takie testowanie pozwala na sprawdzenie wszystkich warunków, które mogą wystąpić w warunkach przemysłowych. Faza projektowania obiektu sterowania, czy też instalacji technologicznej nie pozwala na bezpośredni dostęp do wszystkich sygnałów istotnych dla programu sterującego. W takim przypadku zbudowanie dodatkowego podprogramu symulacyjnego w jednym urządzeniu technicznym jest wygodnym kompromisem w stosunku do symulatorów firmowych.

Zaletą takiego podejścia jest to, że w tym samym programie zapisuje się zarówno program sterujący jak i model obiektu, którym się steruje. W rezultacie na bieżąco i w czasie rzeczywistym można prowadzić weryfikację budowanego programu sterującego jeszcze przed zainstalowaniem go w warunkach przemysłowych. Praca sterownika PLC w czasie rzeczywistym oraz odpowiednie dobranie kroku obliczeń pomaga w obserwacji dynamiki danego procesu lub złożonego układu technologicznego.

Bardzo często w wyniku bezpośredniego śledzenia algorytmu sterowania eliminuje się błędne sygnały sterujące, które mogą powodować niepożądane konsekwencje w warunkach przemysłowych. Istotne jest również w tej propozycji to, iż podprogram zaimplementowany w tym samym urządzeniu można wykorzystać do diagnostyki prowadzonej pod kontrolą operatora lub tez do autodiagnostyki [8].

W wielu przypadkach ma to związek z upraszczaniem systemów pomiarowych, elementów wykonawczych, jak również z doborem odpowiedniego algorytmy sterowania. W konsekwencji należy się spodziewać, iż modelowanie w sterowniku PLC usprawni proces tworzenia algorytmów, co w rezultacie powinno mieć wpływ na jakość wyrobów przemysłowych, jak również ich niezawodność i bezpieczeństwo.

#### **4. BIBLIOGRAFIA**

- 1. L. M. Surhone: Scilab Image Processing, 2010, ISBN 978-6133459274
- 2. J. W. Eaton, D. Bateman, S. Hauberg: Gnu Octave Version 3.0.1 Manual, Createspace, 2009, ISBN 9781441413000
- 3. D. Holejko, W. Kościelny, W. Niewczas: Zbiór zadań z podstaw automatyki, Wyd. PW, Warszawa 1980
- 4. M. Żelazny: Podstawy Automatyki, PWN, Warszawa 1976
- 5. J. Kowal: Podstawy automatyki, Wyd. AGH, Kraków 2004, ISBN 978834641364
- 6. A. Ruda, R. Olesiński: Sterowniki programowalne PLC, Centralny Ośrodek Szkolenia i Wydawnictw Stowarzyszenia Elektryków Polskich, 2003, ISBN 83- 89008-17-3
- 7. K. Pietrusewicz, P. Dworak: Programowalne sterowniki automatyki PAC, Nakom, Poznań 2007, ISBN 978-83- 89529-35-0
- 8. J. Kościelny: Diagnostyka zautomatyzowanych procesów przemysłowych, EXIT, Warszawa 2001, ISBN 83- 87674-27-3

## **VIRTUAL MODEL OF WATER TANKS IN THE PLC**

**Key-words:** model, water tank, PLC

Models of real objects are obtained in a variety of ways and for a variety of uses. To test automation objects are most commonly used computer programs such as Matlab-Simulink, Scilab, GNU Octave, etc. Can be also use the main memory of PLC.

This paper describes the virtual model of two connected tanks with water in the PLC. Simple mathematical transformations allow to build a ladder algorithm for PLC.

The proposed model in the PLC can be used, among other things, to review the main control program of the tank with water. At the same time can check the work process in virtual model. The signals generated by the main control algorithm can directly influence virtual model of the object. The model are responding and starts the next sequence of the main program.